# An error occurred while trying to access server Explanation and Fixes

# Description of problem:

When launching Controller v8, the user sees the following error message:

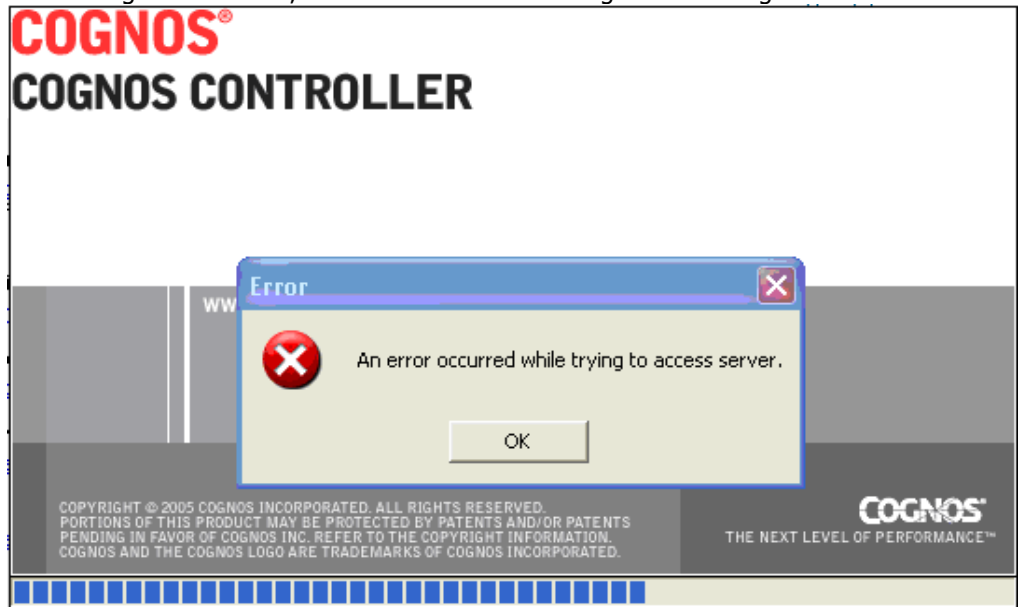

#### Explanation & solution

There are several potential causes. However, in *many* cases, it is due to **security** permissions. Run through all the following checks to ensure that everything is correctly configured:

# Check#1 – COGNOSCONTROLLER COM+ application username ("identity")

- Start Settings Control Panel Administrative Tools Component Services
- Expand the top row until you see the COGNOSCONTROLLER COM+ application
- Right-click on "COGNOSCONTROLLER" and choose "properties"
- Click on "identity"

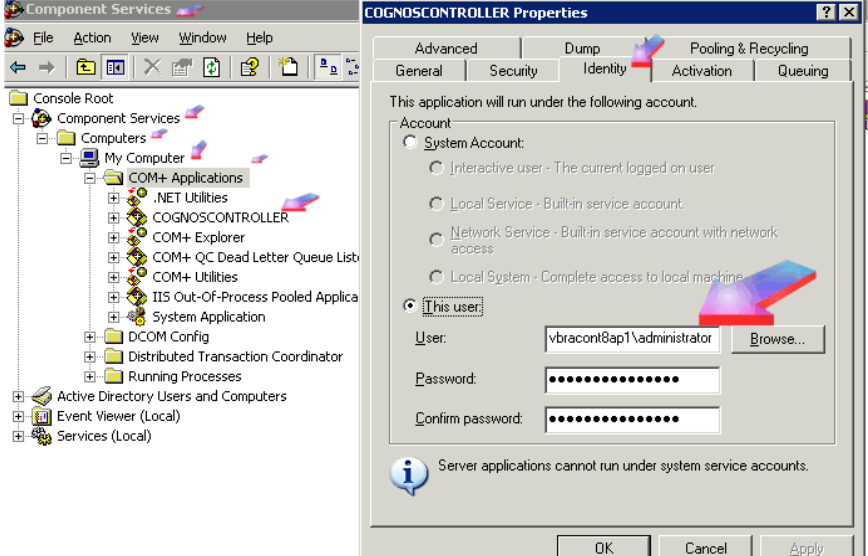

Ensure that this user (e.g. DOMAIN\Controller\_admin) is a member of the local "Administrators" group on the application server:

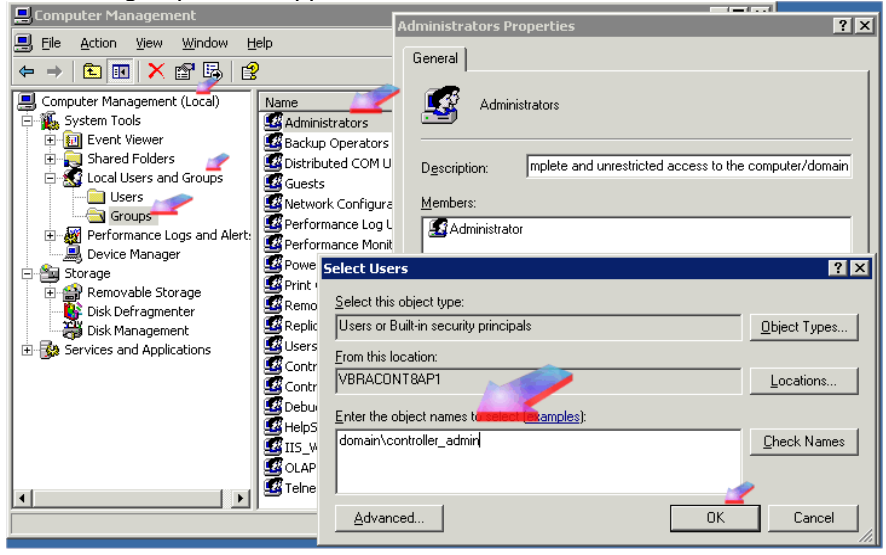

### Check#2 - COGNOSCONTROLLER COM+ authorised user group(s)

- From the Start Menu (on the application server), launch Cognos Controller configuration
- Open the "COM+ Server" section
- Check the Controller COM+ roles and users section
	- $\circ$  For the most secure system you *can* lock the Controller COM+ roles/users down to specific user(s) and group(s)
	- o However, for most customers, it is best to simply have the following entries:
		-
		- **FrangoUsers** Everyone<br>FrangoUsers NT AUTHO NT AUTHORITY\SYSTEM

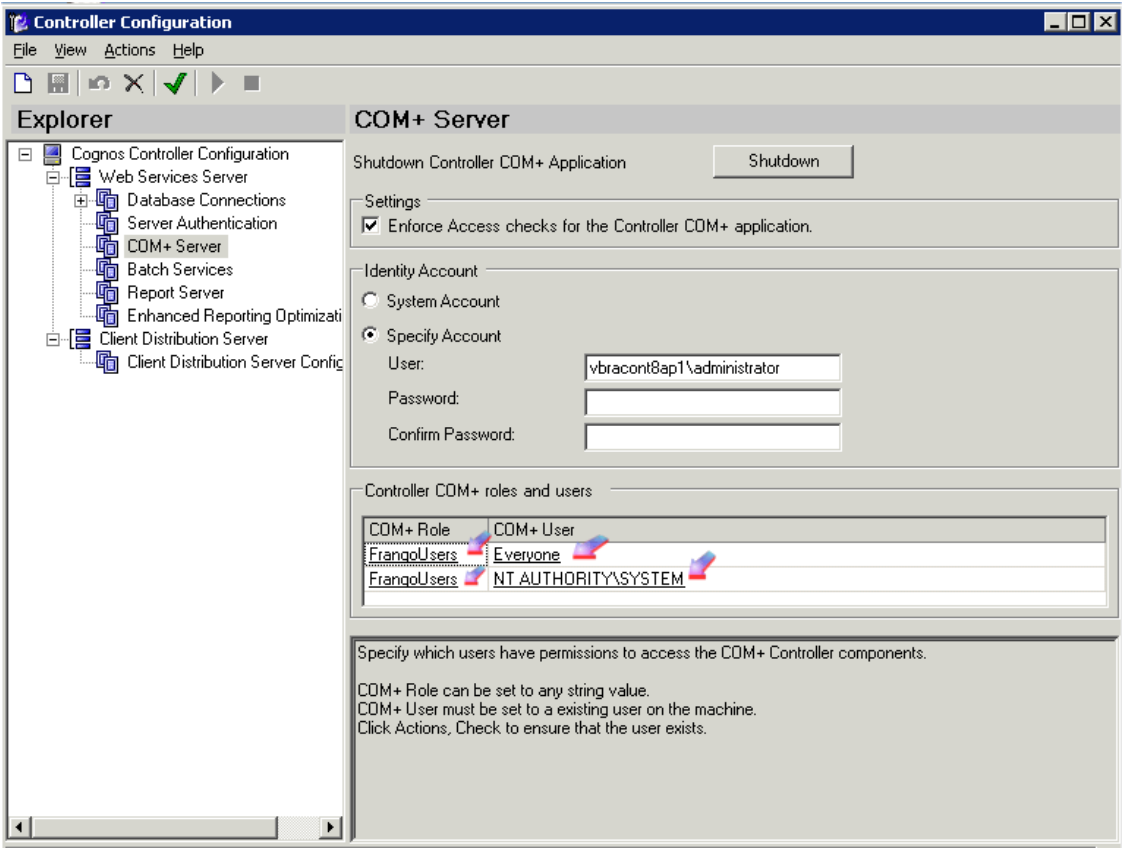

#### Check#3 – Application server website – authentication method

All client  $\Leftrightarrow$  server communication is via web-traffic (i.e. HTTP requests to the IIS/web-server on the application server). By default, the "default website" (running on the app server) will use "anonymous access" (see below):

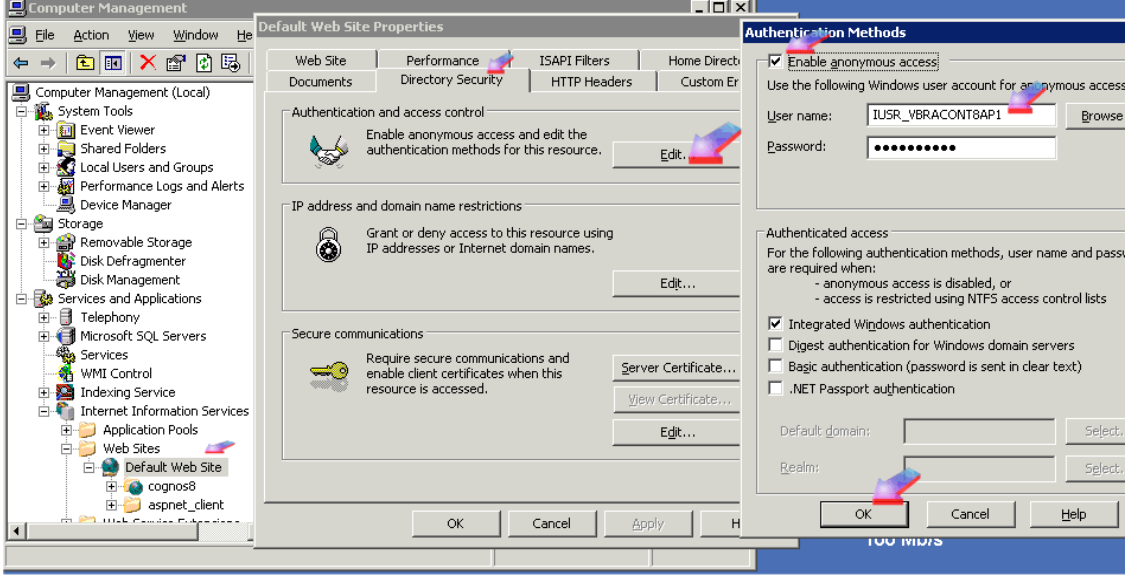

This means that the application will run under the above user's credentials (i.e. IUSR\_<servername>).

This is one of the reasons why it's simpler to ensure that the group "everyone" is a member of the FrangoUsers role (see Check#2 above), because IUSR\_<servername> will be a member of "everyone".

In other words, if the IUSR\_<servername> user was NOT a member of any of the "FrangoUsers" roles, then you would receive the error message.

#### Check#4 – TEMP directory permissions

As per "check#3", by default the application will be run under the IUSR\_<servername> user account (i.e. the server's "Internet Guest Account" (i.e. the 'anonymous web user account').<br>Elemputer Management

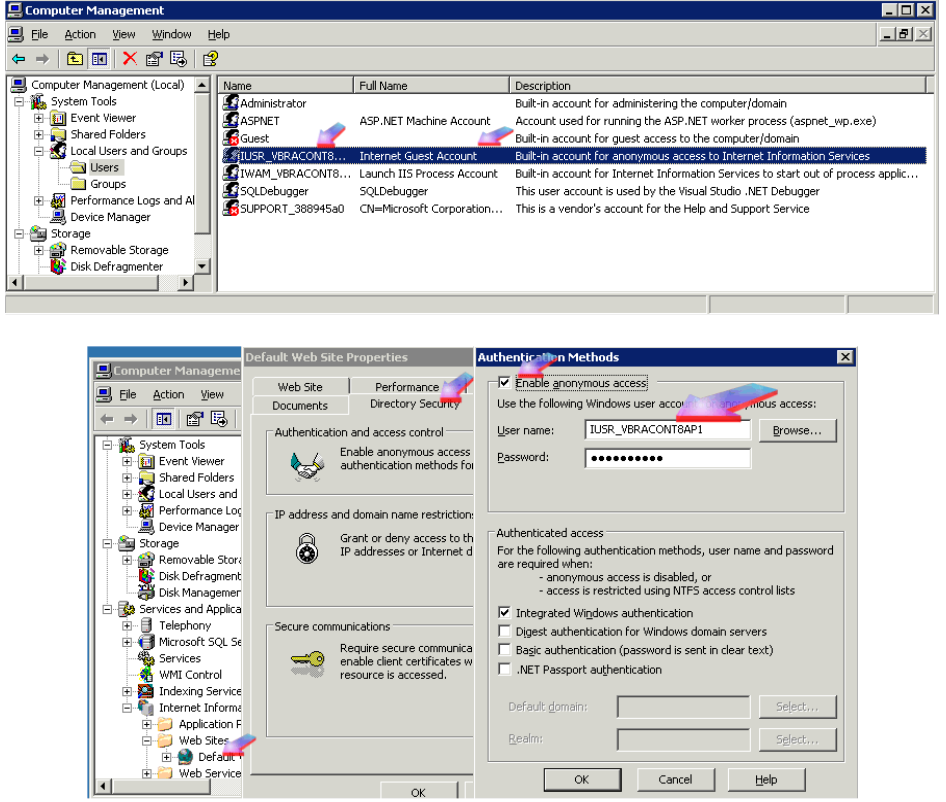

This will need read/write access to certain folders. For example, it  $m$ ay<sup>1</sup> require read/write to the following folder on the application server:

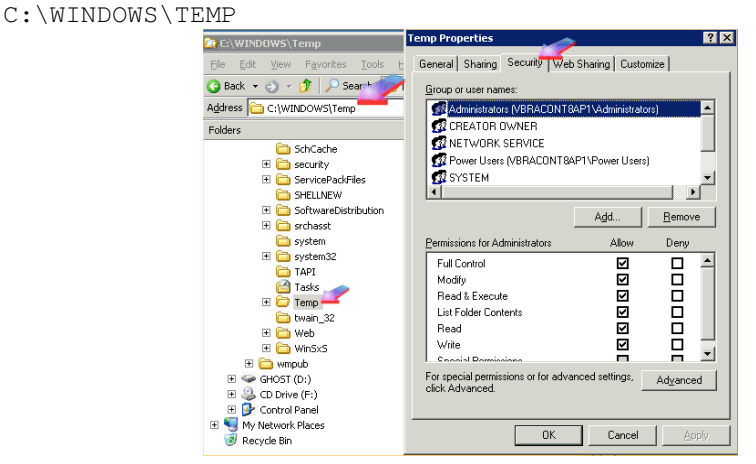

You could add the user explicitly to have permissions, or alternatively (simpler) add the group "everyone" to have permissions, to solve this problem.

-

<sup>&</sup>lt;sup>1</sup> *Possibly* only when running Controller 8 as a server on Windows XP Pro (e.g. for demo / testing purposes)

#### Check#5 – Ensure that there is a valid database for the user to connect to

- Launch Controller Configuration, and look at the "database connections"
- You may have several databases listed (e.g. there are 4 in the example below):

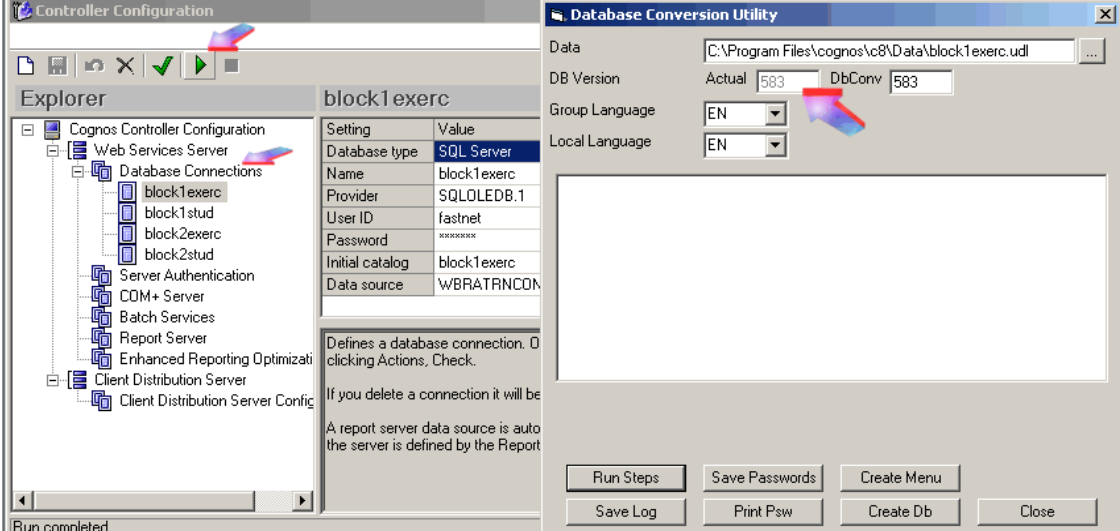

- Each user can either have "database selection mode" enabled or disabled
	- $\circ$  This can be changed *once the user is inside Controller*, by him/her clicking on
		- "Maintain" "Database" then clicking on "Database Selection Mode"
			- In the example below, it is enabled (i.e. ticked)

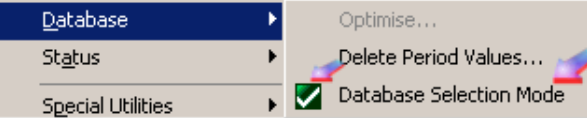

 This means that the user will receive a choice of databases when they launch **Controller** 

NOTE: this setting is actually stored under the user's profile in a file:

C:\Documents and Settings\<username>\Application Data\Cognos\ccr.config You can therefore open up the above file (using NOTEPAD. EXE) and modify the "SelectDB" option (e.g. change "True" to "False" or vice versa) manually.

#### If you have "database selection mode" disabled then you MUST have a database connection called "default"

In other words, all customers should ensure that their "live" (i.e. the one that all users should be using by default) database connection name called "default".

NOTE: The 'connection' name does not have to be the same name as the SQL server's 'database' name!

To summarise:

- if your 'live' database connection name is not called "default", users may get the above error
- Also, if the "default" database is *invalid*, then you will get the same problem.

For example, if the 'default' database connection pointed to a database that was *completely* blank (i.e. newly-created inside SOL Enterprise Manager, with no Controller tables in it) then you would get that error.

The solution is to check that the "default" database connection is accessible: i.e.

- Highlight the database connection called "default"
- Click on the green "tick" to ensure it's valid
- Click on the green "play" button
- $\circ$  See picture earlier in the "check#5" section
- Ensure that the "actual" DBVersion is the same as the "DBConv" version
	- $\circ$  e.g. in the picture earlier, 583 = 583, so this is good.

#### Check#6 – Ensure that the server address is reachable from the client PC

• Launch Controller Configuration, and look at the "Client Distribution Server Configuration"

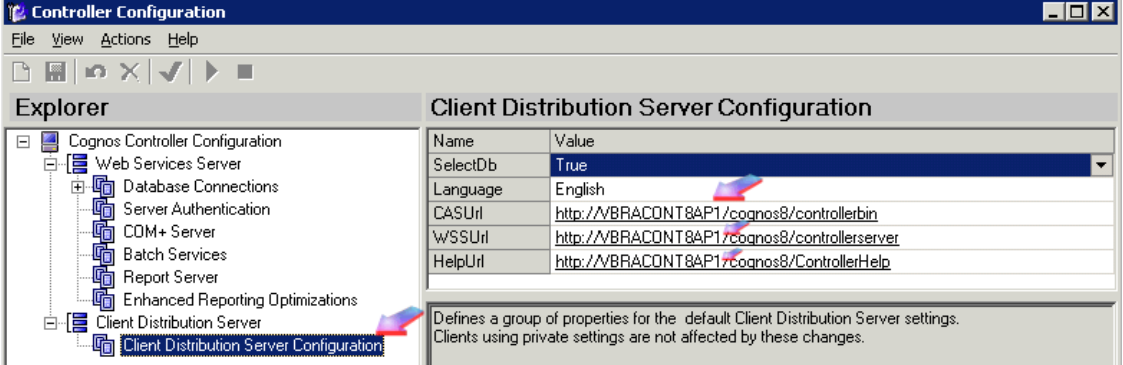

- Ensure that the web-addresses are reachable by all the end-users
	- o For example, in the screenshot above, you would probably need to change the NetBIOS name "vbraconta8ap1" to an FQDN name such as: "vbracont8ap1.domain.org.uk"
	- o Make sure that the client PC can resolve (e.g. "ping") this address successfully
- By making the above change, this will modify the file " $ccr$ .exe.config"
	- o By default, this is located on the server here:
	- "C:\Program Files\cognos\c8\webcontent\ccr\ccr.exe.config"
	- $\circ$  You *may* have copied over the CCR folder onto the end-user's PC, for speed reasons. If so, then you'll have to modify the " $ccr$ .exe.config" file here too.
	- o This is easily done, for example use "NOTEPAD.EXE" to achieve this

# Check#7 – Ensure client PC is not using a Proxy Server

This is connected with check#6. Check the client PC's Internet Explorer proxy settings, by:

- right-clicking on the Internet Explorer icon, and choosing "properties"
- click "connections" then "LAN Settings"

If using a proxy server, then click on "advanced" and add the Controller application server's address to the list of locations that are in the "exceptions" box:

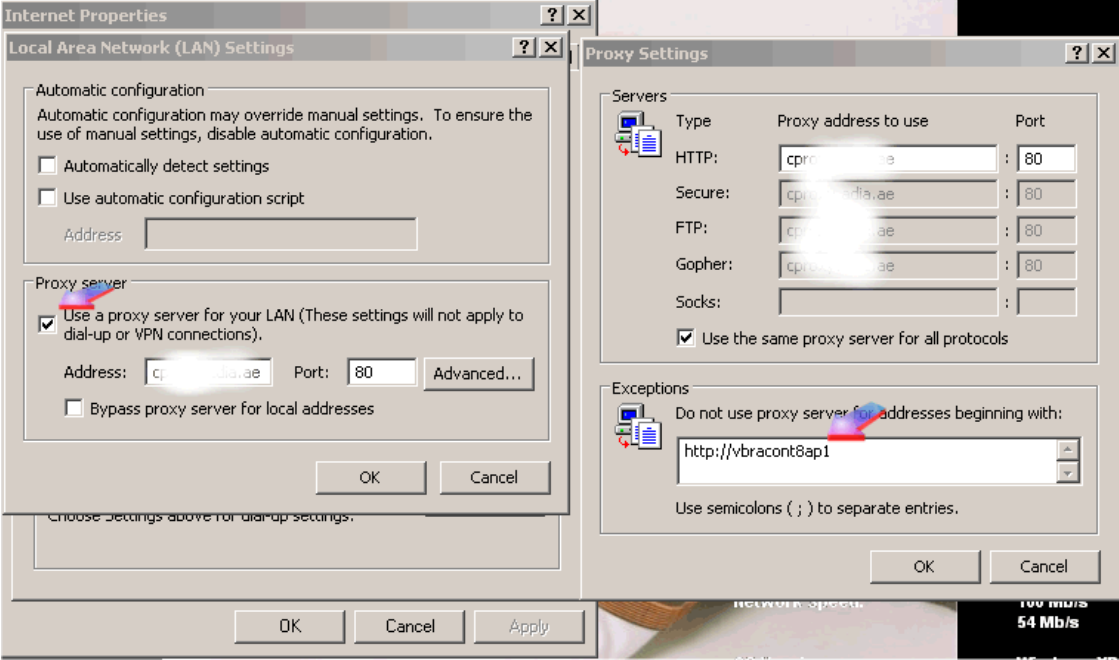

#### Troubleshoot/Workarounds

For a typical Controller system, security checking should be enforced. However, to try to troubleshoot the issue, it may be helpful to do the following.

NOTE: After the cause of the issue has been located, you should put these settings back to the correct settings, so that the system is 100% in an optimal state.

#### Temporary #1

- Inside Component Services, right-click on "COGNOSCONTROLLER" and choose "properties"
- Click on "Security" tab
- Untick the box that says "enforce access checks for this application":

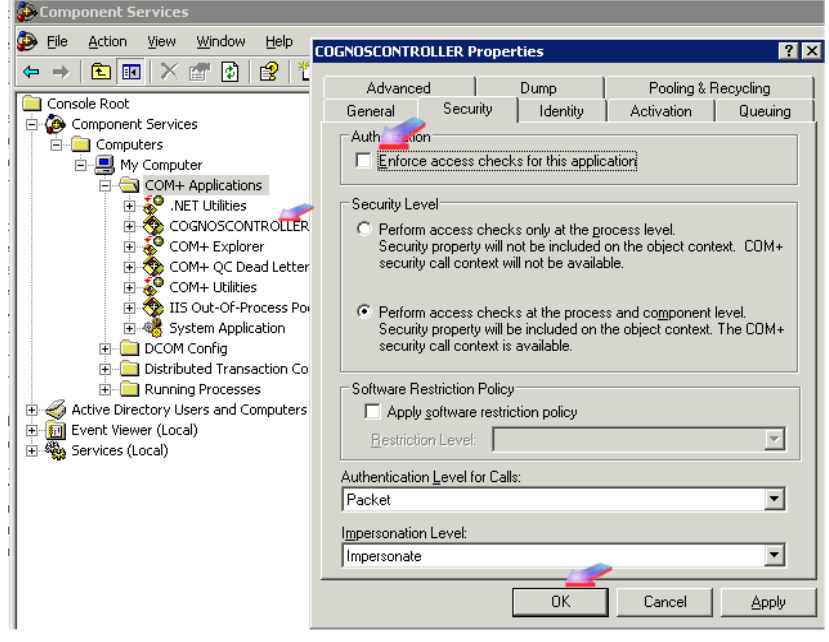

#### Temporary #2

- From the start menu, launch Cognos Configuration
- Click on Security Authentication Cognos
- Ensure that "Allow Anonymous Access" is set to "true"

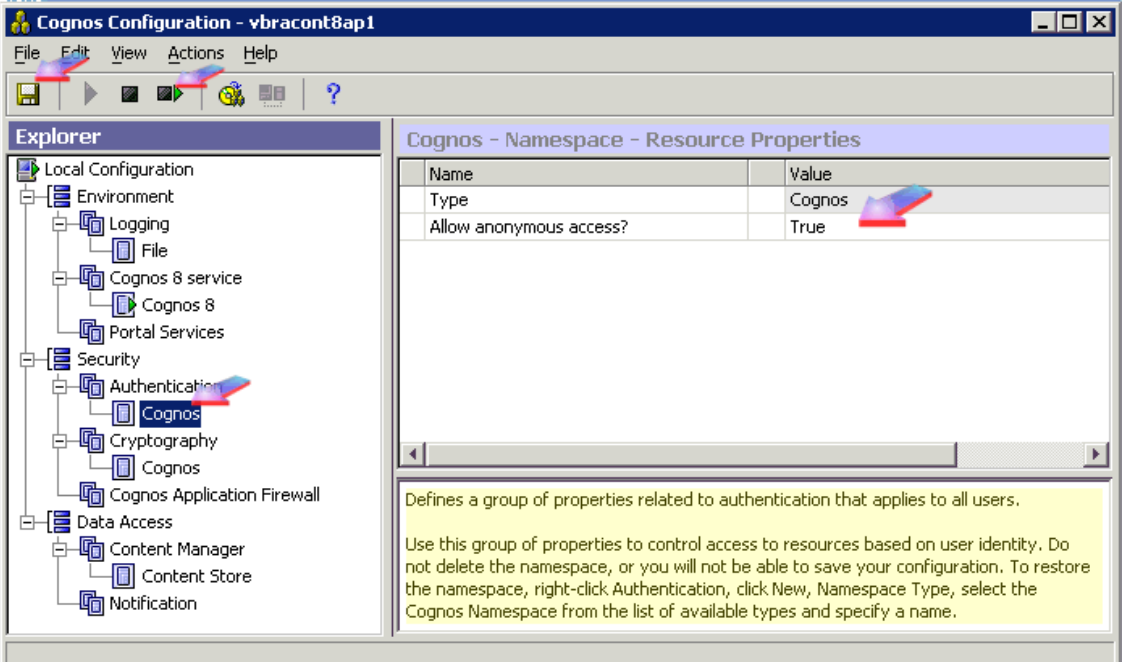

• Click "save" and then restart the service (using the icon at the top)

#### Temporary #3

- Change the "authentication method" (see "Cause #3 earlier in document) so that:
	- o "Enable Anonymous Access" is ticked
	- o Change the username to a local administrative user (e.g. DOMAIN\Controller\_admin)
- Launch a command prompt, and type the following (to apply these settings): IISRESET